Click the 9 dot symbol in the top right of the screen.

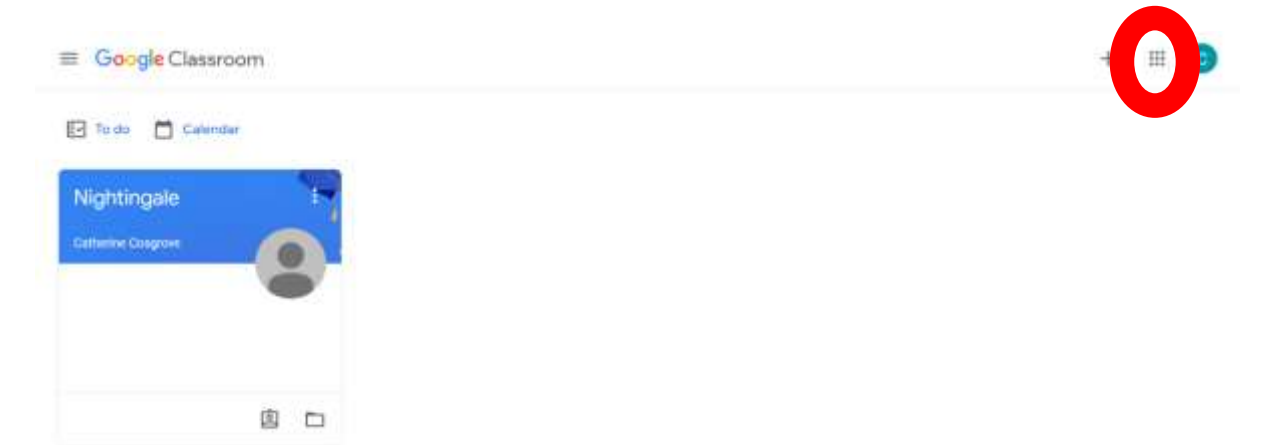

This will show you a list of Google apps. Click on 'Drive'.

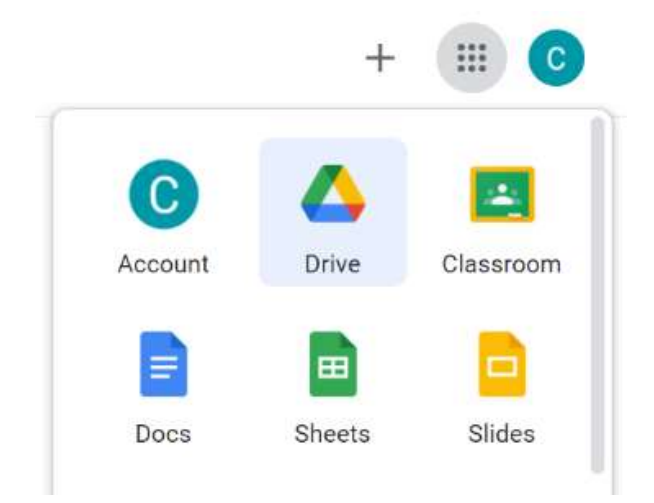

Right click the file you want to download, and select 'Download' from the drop down menu. This will download a copy of the file directly to your device.

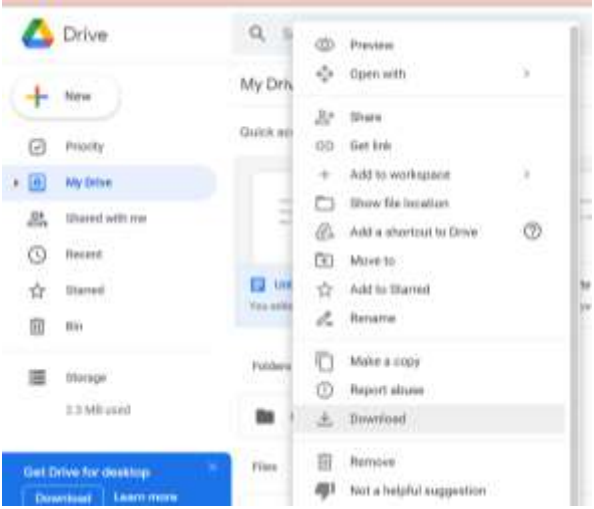